# Recursos con Mathematica para la docencia de Álgebra y Análisis en las titulaciones de Economía y Empresa

Cascón, J. M. (casbar@usal.es) García, M. D. (dgarcia@usal.es) García-Bernalt, B. (bgarcia@usal.es) Manrique, A. (amg@usal.es) Santos, G. (santos@usal.es)

Dpto Economía e Historia Económica. Univesidad de Salamanca Edificio FES. Campus Miguel de Unamuno. 37007 Salamanca

#### RESUMEN

Esta comunicación resume los contenidos desarrollados en un Proyecto Docente de la Universidad de Salamanca a través del que hemos elaborado material de apoyo para las asignaturas de Matem´aticas del primer curso de las distintas titulaciones de la Facultad de Economía y Empresa.

Nuestro objetivo es introducir en el proceso de enseñanza-aprendizaje métodos que potencien las capacidades de an´alisis y razonamiento de nuestros estudiantes, y que van más allá de la transmisión de contenidos de modo clásico. La elección del software Wolfram Mathematica se debe a que nuestra Universidad cuenta con licencia de Campus del mismo. El material de apoyo elaborado servirá sin duda alguna de refuerzo, a la vez que seguro será motivador para nuestros estudiantes, siempre dispuestos a la utilización de las nuevas tecnologías, más si ello supone la no realización manual de los cálculos.

Presentamos aquí algún ejemplo que ya hemos utilizado en el aula y que nos ha permitido trabajar con un elevado n´umero de variables y/o ejercicios y problemas m´as complicados en su resolución. La experiencia muestra que realmente los estudiantes se motivan y se fomenta la participación, lo que conlleva mejora en el aprendizaje y en el rendimiento académico.

Palabras clave: software matemático, Wolfram Mathematica, Álgebra, Análisis Matemático

XXVIII Jornadas de ASEPUMA y XVI Encuentro Internacional Anales de ASEPUMA n 28: A106

#### $\AA$ rea temática: A1

#### ABSTRACT

In this paper, we present some material developed within a Teaching Project for first year students at the Faculty of Economy and Business at the University of Salamanca.

In order to enhance students mathematical abilities and complement the classical lectures, we have prepared some notes in the use of Wolfram Mathematica on mathematical topics such as Algebra and Mathematical Analysis. The University of Salamanca has made an agreement with Wolfram Research to obtain a campus-wide license for academic use.

This material not only reinforces the learning process but also helps us to motivate our students, very keen in the use of new technologies to avoid manual calculations.

We present here a difficult problem which deals with a large number of variables and has been introduced in the classroom. We have found highly motivated students, willing to actively participate. In short, the project may help us to improve students mathematical learning and academic performance.

## 1 INTRODUCCIÓN: MATEMÁTICAS y MA-THEMATICA

La presente comunicación está integrada en una línea de trabajo sobre innovación docente en torno a las asignaturas de formación matemática básica que son comunes en las Facultades de Economía y Empresa de nuestro país. Acogidos en el marco del Programa de Mejora de la Calidad de la Universidad de Salamanca ,los autores han desarrollado en el periodo 2016-2019 tres proyectos, dos de ellos focalizados en aspectos de nivelación de conocimientos matemáticos de los alumnos y un tercero que atendió a la problemática de adquisición del lenguaje matemático y las técnicas de demostración, cuestiones en las que se habían detectado enormes carencias en los estudiantes de nuevo ingreso en la Universidad (CASCON et. al 2017a, ´ 2017b, 2018a, 2018b, 2019a, 2019b). En el presente trabajo se aborda otro aspecto de la enseñanza de las matemáticas comunes en los primeros cursos, cuyos contenidos se reparten habitualmente entre el Álgebra lineal y el Análisis matemático: la integración en la docencia de herramientas informáticas de cálculo simbólico, que en este caso se hace con el programa Mathematica, original de Stephen Wolfram, del que la Universidad de Salamanca posee una licencia de campus y que, por tanto, es accesible para todos sus alumnos.

La incorporación de programas de cálculo simbólico a la enseñanza de las Matemáticas (incluso en niveles preuniversitarios) se ha convertido en una práctica tan habitual como ineludible. Aun cuando solo fuera porque en su futura práctica profesional nuestros estudiantes se encontrar´an constantemente con este tipo de tecnolog´ıas, eso bastar´ıa para justificar su uso en los entornos educativos. Pero el hecho es más extenso y afecta a la propia disciplina, ya que las técnicas y procedimientos de análisis y resolución de problemas matemáticos han experimentado modificaciones tan significativas como para cuestionar el modelo de docencia en muchas ramas de las matemáticas (TENORIO VILLARÓN y MARTÍN CARABALLO 2015). Pero al margen de ese paradigma del "saber hacer" que, según algunos autores, debe fundamentar la práctica educativa, hay otros motivos de carácter conceptual: la utilización de la informática atendiendo a aspectos cualitativos puede transformar poderosamente la percepción de las matemáticas por parte de los estudiantes (AR-TIGUE 2002, CONTRERAS et al. 2005).

La adquisición del "pensamiento matemático" (esa peculiar mezcla de intuición y habilidades de distintos tipos relacionadas con los números, los lenguajes simbólicos, las formas geométricas, etc.) es algo que evoluciona fundamentalmente a partir de la interacción con un entorno conceptual (ARCAVI, A. 1994). Cuanto más se piensa en los objetos matemáticos, cuanto más se manipulan y observan, cuanto más se experimenta con ellos, tanto más se desarrolla la intuición y ese conjunto de destrezas que algunos denominan "inteligencia matemática" (SÁENZ DE CABEZÓN 2016). Las herramientas informáticas de cálculo simbólico, como es el caso de *Mathematica*, agilizan y promueven esos procesos de experimentación.

El uso de *Mathematica* permite obviar las dificultades básicas de cálculo que tienen un n´umero importante de alumnos de las titulaciones que se imparten en las facultades de Economía y Empresa; lo fundamental es que esto posibilita centrarse en los aspectos conceptuales, en las estrategias de cálculo y demostración y en el análisis de los procedimientos y la sintaxis de los sistemas simbólicos, accediendo de este modo a actividades matemáticas de nivel más avanzado (KILICMAN et al. 2010).

Dado que *Mathematica* integra gráficas, cálculo simbólico y programación, es una herramienta docente especialmente útil para establecer fácilmente conexiones entre distintos modelos matemáticos (por ejemplo una función puede contemplarse en modo tabular, gráfico y analítico). Además tiene un protocolo de comunicación que permite intercambiar información fácilmente con otros programas, pudiendo usarse incluso como soporte visual en las sesiones docentes. El Front-end de Ma $thematica$ , que es de tipo cuaderno (notebook), permite intercalar texto, gráficos, entrada de datos y comandos, lo que facilita el trabajo interactivo y el cruce de información (MALAINA y ALBÓNIGA 2006).

Por otro lado la potencia del programa permite abordar problemas de una envergadura notable, sin que sea un condicionante la prolijidad de cálculo. Sin duda esto acerca los modelos matemáticos a la realidad, lo que es un aspecto constantemente demandado por los estudiantes de las facultades de Economía y Empresa. Asimismo facilita la transición desde los conocimientos que se imparten en las asignaturas de formación matemática y las relacionadas con la Economía y las Ciencias de Administración (HODGIN 1999). El particular "entorno de experimentación" que permite Mathematica es otro de los atractivos para los estudiantes, que pueden probar ideas y establecer y comprobar conjeturas (RAVAGLIA et al. 1998). Todo ello redunda en una mayor motivación con las materias cuantitativas.

Aparte de todas las prestaciones matemáticas de alto nivel, los programas de cálculo simbólico ofrecen otra ventaja: el uso de una sintaxis que, por analogía, coadyuvará a la potenciación del pensamiento matemático. Pero no debe olvidarse, en todo caso, que esta es una más de las herramientas que pueden utilizarse en el proceso de enseñanza-aprendizaje. Es el modo en el que se usa una tecnología el que determina su efectividad: nunca reemplazará actividades que tienen carácter puramente conceptual, si bien contribuir´a a enriquecerlas (KILICMAN et al. 2010).

Mich`ele Artigue se˜nalaba en la conferencia de clausura del congreso Las nuevas metodologías en la enseñanza y el aprendizaje de las Matemáticas (2014) algo que resume en buena medida esta deseable búsqueda de equilibrio: "Las técnicas tienen un doble valor. Un valor pragm´atico: permiten actuar sobre objetos, obtener resultados, pero también contribuyen de manera esencial a la comprensión de los objetos que involucran. Este es su valor epistémico.  $[\dots]$  La legitimidad institucional de las técnicas [en educación] resulta tanto de su valor pragmático como del epistémico". Y más adelante advierte "El uso espontáneo de las tecnologías digitales tiende a destruir los equilibrios tradicionales entre estos dos valores, reforzando el valor pragmático en detrimento del epistémico" (ARTIGUE 2015).

El resto de la publicación se organiza de la siguiente forma: en la sección 2 presentamos el material desarrollado, describiéndose las 5 prácticas propuestas. En la subsección 2.1 se incluye el ejemplo del algoritmo Page Rank utilizado por Google para ordenar sus b´usquedas. Las conclusiones y l´ıneas de trabajo futuras aparecen en la sección 3.

### 2 MATERIAL DESARROLLADO

El material desarrollado está dirigido a los alumnos de primer curso del Grado en Administración y Dirección de Empresas de la Universidad de Salamanca. En ese curso impartimos dos asignaturas de 6 créditos ECTS cada una, Álgebra, asignatura básica, en el primer cuatrimestre y Análisis Matemático, obligatoria, en el segundo cuatrimestre. El material, disponible en la plataforma docente Studium y/o el repositorio institucional Gredos de la Universidad de Salamanca, tiene el formato de notebooks de Mathematica, y se implementa tanto en las clases magistrales de dichas asignaturas, como en varios seminarios con grupos de unos 30 alumnos con el fin de conseguir una mayor atención por parte de nuestros estudiantes, mayor interacción y aumentar el feed-back.

El material desarrollado tiene la siguiente estructura:

- 1. Introducción a *Mathematica* y glosario de comandos.
- 2. Álgebra lineal con *Mathematica*.
- 3. Sucesiones y series de números reales con Mathematica.
- 4. Funciones reales de variable real: representación gráfica, derivación e integración con *Mathematica*.
- 5. Funciones de varias variables: cálculo diferencial y optimización con  $\mathit{Math}e$ matica.

Mientras las prácticas  $1 \vee 2$  se trabajan en un seminario de la asignatura de Álgebra el resto de las prácticas se desarrollan en tres seminarios de la asignatura de Análisis Matemático. A pesar de que en el programa de Análisis Matemático no hay un tema específico dedicado al estudio de funciones de una variable, creemos que resulta muy útil hacer una revisión de las mismas antes de abordar las funciones de varias variables, cuyo estudio constituye el grueso de la asignatura. La cuarta práctica con Mathematica de las enunciadas arriba puede ser una excelente herramienta para ese aspecto. A continuación, detallamos los contenidos de cada una de las prácticas.

#### Práctica 1.

En la primera parte de la **introducción** mostramos algunas características básicas de *Mathematica* y nos centramos en las funcionalidades relacionadas con las asignaturas mencionadas. Como en muchos casos esta es la primera vez que nuestros estudiantes utilizan un lenguaje de cálculo simbólico, nuestras primeras observaciones son muy elementales. Hacemos referencia al significado y potencial que tiene una herramienta de cálculo simbólico, la estructura y formatos de entrada y salida de la información, las reglas de denominación de funciones, operadores y delimitadores, la diferencia entre los operadores de asignación y comparación, los distintos tipos de ayuda, el modo lingüístico, etc.

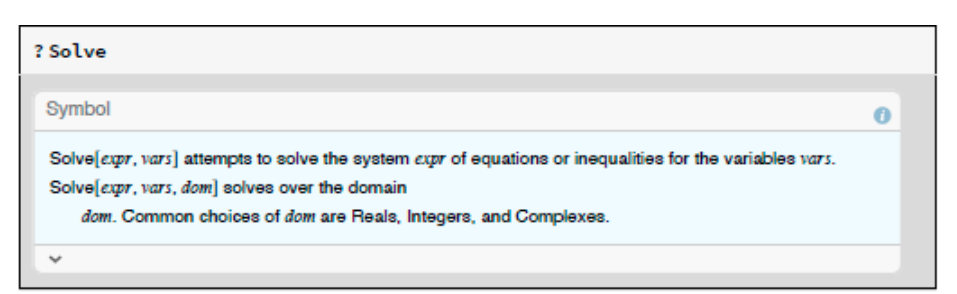

Figura 1: Ayuda sobre la función Solve

Nos parece importante señalar que el servidor Wolfram|Alpha [https://www.](https:// www.wolframalpha.com/) [wolframalpha.com/](https:// www.wolframalpha.com/) permite realizar cálculos on-line de forma inmediata sin necesidad de utilizar Mathematica. Si las operaciones que se solicitan son demasiado complejas, los resultados presentados no son siempre correctos. Varios de estos errores se recogen en PESTANO et al. 2017.

A continuación, detallamos cómo definir variables en *Mathematica*, cómo borrar el contenido de una variable, cómo aproximar numéricamente un número irracional, cómo utilizar la variable  $\%$ , y distinguimos entre asignación estática (= la variable se inicia en el momento de la asignación y prevalece mientras no haya una nueva definición) y dinámica ( $:= Mathematica$  debe reiniciar el contenido de la variable cada vez que aparezca en una celda de tipo input). Indicamos también cómo definir funciones en *Mathematica* usando asignación dinámica y cómo se puede representar gráficamente una función o una superficie, (funciones Plot, Plot3D). Terminamos esta parte de la introducción presentando animaciones en *Mathematica* usando la función Manipulate.

En la segunda parte de la introducción se presenta un glosario de los comandos de Mathematica utilizados en este material.

#### Práctica 2.

Mathematica es una gran herramienta para visualizar y realizar cálculos muy potentes. En particular, la capacidad de este software para las operaciones con matrices, la resolución de sistemas de ecuaciones, el cálculo de valores y vectores propios, etc., permite una docencia de la asignatura de Álgebra más ágil y centrada en los conceptos, además de atraer la atención de nuestros estudiantes, para los que el Álgebra pasa a ser una asignatura mucho más visual e interactiva.

Comenzamos la práctica de **Álgebra** aprendiendo a introducir vectores y matrices (para poder visualizarlos en la forma habitual utilizada en Matemáticas se usa la función **MatrixForm**), las operaciones básicas con ellos, y a acceder a los elementos de un vector o una matriz.

Continuamos con las operaciones de cálculo del determinante, inversa, traspuesta, rango y traza de una matriz (funciones Det, Inverse, Transpose, MatrixRank y Tr respectivamente).

Dedicamos la siguiente sección a la resolución de sistemas de ecuaciones. Trabajamos con la función **Solve** que permite además introducir parámetros (las ecuaciones y variables deben estar agrupadas en listas y hay que emplear el operador de comparación  $==)$  y la función LinearSolve en el caso de sistemas de ecuaciones lineales (los argumentos en el comando son la matriz del sistema y el término independiente). En el caso de sistemas compatibles indeterminados, Mathematica devuelve una de las soluciones; en el caso de sistemas incompatibles, Mathematica indica que el sistema no tiene solución. En el caso de sistemas homogéneos, trabajamos con la función NullSpace que permite obtener una base del espacio de soluciones (núcleo de la aplicación lineal asociada).

En la siguiente sección trabajamos con ejemplos de aplicaciones lineales. Una vez definida en *Mathematica* la correspondiente aplicación, calculamos la matriz asociada en las bases can´onicas, bases del n´ucleo y de la imagen, y la matriz asociada en otras bases distintas.

A continuación, estudiamos la diagonalización de endomorfismos. Indicamos cómo obtener el polinomio característico (función **CharacteristicPolynomial**), cómo hallar los valores propios (función Eigenvalues, Solve si hallamos directamente las raíces del polinomio característico o **Factor** si queremos factorizar dicho polinomio), cómo hallar los vectores propios (función **Eigenvectors**) o cómo obtener tanto valores propios como vectores propios asociados (función Eigensystem).

En la sección siguiente se estudia la clasificación de formas cuadráticas. Para ello, una vez que se halla la matriz asociada a la forma cuadrática en la base canónica, basta aplicar las funciones previamente descritas para determinar, por ejemplo, los valores propios del polinomio característico. Presentamos también ejemplos sencillos de cómo clasificar una forma cuadrática en función de unos parámetros.

Terminamos la práctica de Álgebra Lineal aplicando los principales conceptos al algoritmo Page Rank (desarrollado en la siguiente sección de la comunicación). Este algoritmo es el que utiliza Google para ordenar los resultados de la búsqueda. A cada página web se le asigna un número en función de la cantidad de enlaces de otras p´aginas que la apuntan, el valor de esas p´aginas y otros criterios no p´ublicos. Este ejemplo se desarrolla en la siguiente subsección.

#### Práctica 3.

La primera práctica de Análisis Matemático está dedicada a sucesiones y series de números reales.

En la parte de sucesiones vemos cómo se puede definir una sucesión de forma explícita (función **Table** para mostrar una serie de términos) o mediante una ley de recurrencia (deben aparecer en la misma celda la definición del (o de los) primer (o primeros) términos de la sucesión (con asignación estática) y la definición del término general (con asignación dinámica)), cómo dibujar una sucesión (función List $Plot$ , que permite dibujar colecciones de puntos y hacer as´ı un estudio cualitativo del comportamiento de una sucesión) y cómo calcular el límite de una sucesión (función Limit: *Mathematica* calcula el límite formalmente, a través de desarrollos de Taylor). Mathematica resuelve todo tipo de indeterminaciones, aunque el comando no funciona cuando se trata de calcular l´ımites de sucesiones definidas por recurrencia. En estos casos, aunque no es un m´etodo riguroso, siempre se pueden dibujar o calcular los primeros términos de la sucesión e intentar observar su carácter. También calcularemos l´ımites que requieren el uso del criterio de Stolz o del criterio de la raíz, aunque la escritura puede resultar complicada (funciones Sum y Product).

En la parte de series, trabajamos con la función **Sum** que permite calcular las sumas parciales n−ésimas (también es posible hallar sumas genéricas del tipo  $1^2 + 2^2 + 3^2 + \cdots + n^2$ , sumar la mayoría de series sumables o concluir que algunas series (por ejemplo, la arm´onica) son divergentes. Cuando la serie no es sumable Mathematica no ofrece información relevante. En ese caso, Mathematica permite obtener una aproximación numérica (función  $\mathbf{NSum}$ ) cuyo valor, no obstante, debe ser tomado con cautela. *Mathematica* también permite utilizar los criterios de convergencia para determinar el carácter de una serie a partir del de series ya conocidas, puesto que, en la mayoría de los casos, la aplicación de dichos criterios se reduce al cálculo de un límite.

#### Práctica 4.

La siguiente práctica de Análisis Matemático está dedicada a las funciones reales de variable real.

Como comentamos en la introducción, una de las ventajas de un software como Mathematica es su soporte gráfico. En la primera parte de la práctica insistimos en la aplicación de los comandos que permiten la representación gráfica de funciones en forma explícita (función  $Plot$ ), en forma implícita (función  $ContourPlot$ ) y en forma paramétrica (función **ParametricPlot**). En nuestra opinión, aunque algunos de ellos fueron mencionados en la introducción, no podemos excluirlos ahora al no tener sentido aislar el estudio de las funciones de su gráfica, permitiendo además que la práctica sea autocontenida. También revisamos conceptos relacionados con las simetrías y traslaciones de funciones (añadimos animaciones con la función Manipulate), y recordamos varias funciones elementales: exponencial, logarítmica y funciones trigonométricas.

Seguidamente exponemos los comandos para la resolución de ecuaciones algebraicas, tanto de forma exacta como aproximada: funciones Solve (en algunos casos Mathematica pierde soluciones), Reduce (reduce la ecuación a otra similar más sencilla mediante complejas reglas de transformación), **NSolve** (resuelve numéricamente la ecuación; si solo nos interesan las soluciones reales, añadimos el parámetro Reals).

La siguiente sección está dedicada al cálculo diferencial (función  $D$  para cálculo de derivadas, Simplify para simplificar la expresión) y algunas aplicaciones del mismo como cálculo de máximos, mínimos y puntos de inflexión, desarrollo de Taylor (función Series, anteponiendo el comando Normal si se quiere calcular el polinomio) y ecuación de la recta tangente a la gráfica de una función en un punto.

En la última sección de esta práctica introducimos los comandos que permiten integrar en *Mathematica* (función **Integrate**). Además de las integrales que se expresan en términos de funciones especiales (funciones error, gamma, beta,...),  $Ma$  $thematica$  calcula las integrales cuyo integrando es combinación de funciones elementales. Vemos ejemplos de integrales inmediatas, de cambio de variable, de integración por partes, de integración de funciones racionales, de integrales trigonométricas y de integrales irracionales. Integrate también permite hallar integrales definidas e integrales impropias de primera (incluso con parámetros) y de segunda especie. Si la primitiva de una función no puede expresarse en términos de funciones elementales, Mathematica da error. En estos casos, La función **NIntegrate** permite hallar integrales definidas aproximando el ´area correspondiente mediante procedimientos numéricos. Terminamos la práctica calculando el área entre una curva y el eje OX en un intervalo y el ´area entre dos curvas (para ello, hallamos los puntos de corte de cada curva con el eje OX, los puntos de intersección de las curvas y representamos ambas curvas).

#### Práctica 5.

Esta última práctica está dedicada a las funciones de varias variables. Como en la práctica anterior comenzaremos con la representación gráfica de funciones reales de dos variables, utilizando los comandos Plot3D, RegionFunction para representar la función en un recinto determinado y **ContourPlot3D** para funciones definidas en forma implícita. Estas herramientas serán especialmente útiles para visualizar la problemática concreta de la continuidad, diferenciabilidad, etc. en funciones de más de una variable. Por otra parte, la mayor parte de los ejemplos y ejercicios que se realizan y proponen a lo largo del curso son con funciones de dos variables, precisamente porque su visualización permite fijar mucho mejor los conceptos. Nos aproximaremos al concepto de límite de una función en un punto con el comando Limit, proponiendo ejemplos de cálculo de límites reiterados y direccionales. Para el c´alculo diferencial nos restringiremos frecuentemente también a funciones de valores reales, incidiendo en el cálculo de derivadas parciales

(comando D), el vector gradiente y matriz jacobiana (Grad), (para evaluar en un punto definimos una nueva función, Jf, utilizando el operador de asignación estática, MatrixForm), la aplicación diferencial y la derivada direccional (a partir ambas del gradiente aplicando propiedades de las funciones diferenciables), o el Hessiano, **Hf**, para cuyo cálculo *Mathematica* no cuenta con un comando específico, por lo que utilizamos una celda de inicialización (se evalúan cada vez que se inicia sesión y se evalúa una celda):

$$
\text{HessianH}[f_x, x_t \text{list?Vector2}] := \text{D}[f, \{x, 2\}]
$$
\n
$$
\text{lestr? Vector?} = \text{D}[f, \{x, 2\}]
$$

Figura 2: Celda de inicialización para el cálculo de la matriz hessiana

Para los desarrollos de Taylor se utilizarán también los comandos **Series**, Normal y Expand. Las técnicas de optimización constituyen, con toda probabilidad, las herramientas de Análisis matemático que nuestros estudiantes utilizarán más frecuentemente, siendo adem´as una materia con la que es muy sencillo establecer conexiones con el mundo de la administración y gestión empresarial. Abordaremos tres tipos de problemas interconectados:

- Optimización en abiertos (sin restricciones): cálculo y clasificación de puntos críticos, para lo que se utilizarán los comandos **Grad, Solve, Reals**, el Hessiano antes implementado  $\bf{H}f$ , MatrixForm y Eigenvalues; así como c´alculo de extremos globales utilizando el teorema local-global y con parte de los comandos anteriores.
- · Optimización con restricciones de igualdad tanto reduciendo por sustitución a un extremo del tipo de los vistos anteriormente (cuando sea posible), como utilizando el teorema de los multiplicadores de Lagrange, para lo que habremos de definir el lagrangiano, y, en su caso, restringir el hessiano del mismo al núcleo del jacobiano de las restricciones, lo que nos llevará a utilizar (aparte

de los comandos anteriores) el comando **NullSpace** visto en la práctica de Algebra lineal. En este apartado se pondrán diversos ejemplos relacionados con el mundo económico empresarial.

· Extremos globales en conjuntos compactos, cuya existencia está asegurada por el teorema de Weierstrass (utilizando las técnicas aparecidas en los dos epígrafes anteriores).

Finalizaremos con una referencia a la optimización con *Mathematica* a través de los comandos Maximize, Minimize, NMaximize, NMinimize.

#### 2.1 Ejemplo. Búsqueda en la Red. Algoritmo Page Rank

En esta sección presentamos un resumen de uno de los ejemplos que se han incluido en el material. El objetivo es mostrar la aplicación práctica de los contenidos adquiridos en las asignaturas de Álgebra Lineal y Análisis Matemático a la vida real  $y$ o la Economía. En concreto, en esta comunicación presentaremos el algoritmo Page Rank.

Los cinco rasgos que determinan el funcionamiento de un motor de búsqueda en internet son (SÁENZ DE CABEZON 2019):

- $\bullet$  Análisis de los términos de búsqueda. Se trata de algoritmos de análisis de lenguaje que interpretan el significado de la búsqueda.
- · Búsqueda de coincidencias. Se localizan páginas que contengan los términos de búsqueda utilizados.
- Posicionamiento de las páginas útiles. Es la etapa fundamental, en ella se ordenan las páginas según su relevancia. Este algoritmo se denomina  $Page$  $Rank \text{ y a él dedicaremos este ejemplo.}$
- Personalización de los resultados. Se analiza el historial de búsqueda y la información personal para ofrecer mejores resultados.

 $\bullet$  Análisis de la calidad de los resultados. Se evalúan los resultados eliminando la información redundante.

Hasta finales de los años noventa, los principales motores de búsqueda (algunos ya extintos: Yahoo, Altavista, Lycos,...) basaban su funcionamiento en búsquedas de texto (coincidencias). En el año 1998, Sergey Brin y Lawrence Page, cofundadores de Google, presentan el algoritmo Page Rank (BRIN, S; PAGE L, 1998), el cual supuso una auténtica revolución y fue una de las razones del extraordinario crecimiento de la multinacional estadounidense. La propuesta de Brin y Page no fue del todo original, pues otros autores hab´ıan propuesto estrategias similares en otros contextos, sin embargo, fueron ellos los que supieron darle una aplicación práctica.

El algoritmo *Page Rank* ordena un conjunto de páginas web enlazadas según su relevancia. Una página se considera relevante si es enlazada por páginas relevantes. Este argumento circular (o acoplado) puede modelizarse utilizando el Algebra Lineal. ´ Es más, la solución de este problema está relacionada con el cálculo de valores y vectores propios.

El algoritmo *Page Rank* asume que la navegación de un usuario en la web se realiza atendiendo a la siguientes reglas:

- $\bullet$  Con una probabilidad  $p$ , el usuario selecciona (al azar) un enlace de la página en la que se encuentra.
- Con una probabilidad  $1 p$ , el usuario selecciona una página aleatoriamente.
- · Si una página no contiene enlaces, el usuario selecciona una página al azar.

Si denotamos x e y a dos páginas web, N el número total de páginas,  $N(x)$  el número de páginas que enlaza x, y  $N(x \rightarrow y)$  los enlaces en x que apuntan a y; la probabilidad de ir desde la página  $x$  a  $y$  es:

$$
p(x,y) = \begin{cases} (1-p)\frac{1}{N} + p\frac{N(x \to y)}{N(x)} & \text{si } N(x) \neq 0\\ \frac{1}{N} & \text{si } N(x) = 0 \end{cases}
$$
(1)

XXVIII Jornadas de ASEPUMA y XVI Encuentro Internacional Anales de ASEPUMA n 28: A106

<span id="page-14-0"></span>15

Según algunas fuentes, el valor de  $p$  utilizado por Google es 0.85. En la Figura [3](#page-15-0) se muestra una red, y la denominada matriz de transición asociada, cuyos coeficiente recogen la probabilidades para acceder de unos nodos (o páginas) a otros. La matriz

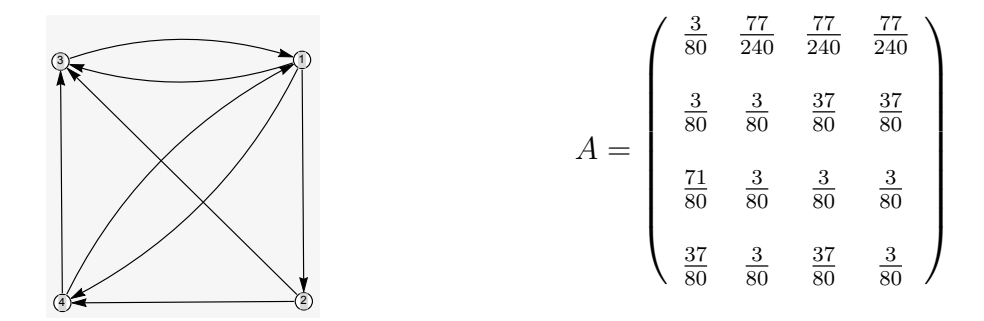

Figura 3: Red (o grafo) y matriz de transición asoaciada

<span id="page-15-0"></span>de transici´on permite describir el comportamiento de un usuario en la red (historial de navegación). Si observamos el grafo de la Figura [3,](#page-15-0) y asumimos que partimos de la página 3, lo que podemos identificar con el vector  $\mathbf{e}_0 = (0, 0, 1, 0)$ , que denominamos vector de estado, la multiplicación:

$$
\mathbf{e}_1 = \mathbf{e}_0 A = \left(\frac{71}{80}, \frac{3}{80}, \frac{3}{80}, \frac{3}{80}\right) \quad \text{o equivalentemente} \quad \mathbf{e}_1^T = A^T \mathbf{e}_0^T = \left(\frac{71}{80}, \frac{3}{80}, \frac{3}{80}, \frac{3}{80}\right)^T
$$

proporciona otro vector de estado,  $e_1$ , cuya componente *i*-ésima proporciona la probabilidad de que el usuario se encuentre en la  $i$ -ésima página web. En general, dada la matriz de transición A, y el estado inicial  $e_0$ , el estado en la etapa *n*-ésima viene dado por:  $e_n = e_0 A$ . Se trata de un proceso dinámico que viene caracterizado por la A. Si el tiempo de navegación tiende a infinito, el vector de estado asociado viene dado por:

<span id="page-15-1"></span>
$$
\mathbf{e}_{\infty} = \lim_{n \to \infty} \mathbf{e}_0 A^n \tag{2}
$$

Asumamos que ese límite existe, y además que es independiente del estado inicial. El algoritmo *Page Rank* ordena las páginas en función de los valores de ese límite, es

> XXVIII Jornadas de ASEPUMA y XVI Encuentro Internacional Anales de ASEPUMA n 28: A106

decir, en función de la probabilidad de que un usuario visite una página web cuando el tiempo de navegación tiende a infinito. Desde un punto de vista económico, podríamos verlo como el punto de equilibrio del sistema. Dicho esto, ¿cómo podemos calcularlo?. Observa que, utilizando las propiedades de los límites, podemos escribir:

$$
\mathbf{e}_{\infty} = \lim_{n \to \infty} \mathbf{e}_0 A^n = \lim_{n \to \infty} \mathbf{e}_0 A^{n-1} A = (\lim_{n \to \infty} \mathbf{e}_0 A^{n-1}) A = \mathbf{e}_{\infty} A
$$
(3)

Es decir,  $e_{\infty}$  es el vector propio asociado al valor propio 1 de la matriz A por la izquierda. O equivalentemente, el vector propio asociado al valor propio 1 de la matriz $A^T$ por la derecha. Además, dado que  $\mathbf{e}_{\infty}$ indica una probabilidad (siendo rigurosos podríamos decir que es una distribución de probabilidad discreta), sus componentes deben sumar 1. Antes de proceder al cálculo con *Mathematica*, apuntamos que utilizando la teoría de matrices no negativas (MEYER, 2010), es posible demostrar que el límite  $(2)$  existe, lo que es una consecuencia de la definción  $(1)$  de la matriz de transición,  $A$ .

En la Figura [4](#page-17-0) se muestra el cálculo de  $\mathbf{e}_{\infty}$  utilizando las herramientas de Mathematica que se han presentado en la práctica de Álgebra. Presentamos dos alternativas, bien utilizando el cálculo directo de vector y valor propio o bien cálculando el núcleo de la aplicación asociada a la matriz  $A<sup>T</sup>$  − Id. En ambos casos, al final es necesario normalizar. Sin duda, la segunda estrategia es m´as eficiente. Apuntamos también que *Mathematica* incluye la función **PageRankCentrality** que permite el cálculo de este *ranking* dada una red y el parámetro  $p$ .

Utilizando *Mathematica*, presentamos dos funciones que permiten el cálculo de la matriz de transición de una red y su *Page Rank* (ver Figura [5\)](#page-17-1).

La información del *Page Rank* se puede mostrar visualmente, tal y como aparece en la Figura [6.](#page-18-0) Por último, se presenta una aplicación generada con la función Manipulate (ver Figura [7\)](#page-19-0) que permite modificar el número de nodos, aristas de un grafo y el parámetro  $p$  y analizar su influencia sobre el *Page Rank*.

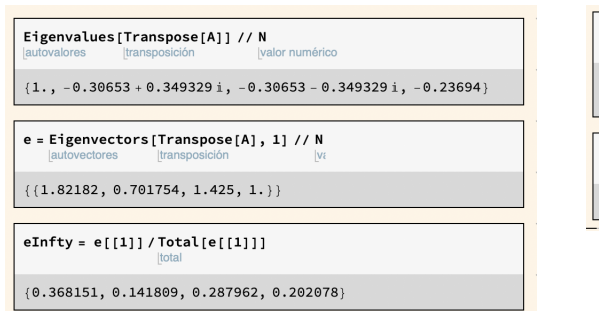

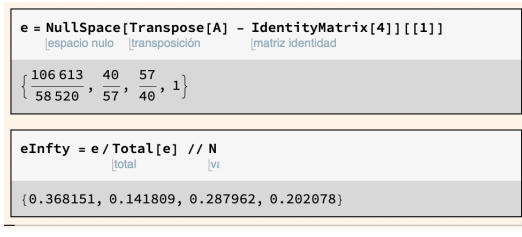

<span id="page-17-0"></span>Figura 4: Cálculo de *Page Rank* de la red de la Figura [3](#page-15-0) utilizando el cálculo directo de vector y valor propio  $(izquierda)$ , o calculando el núcleo de la aplicación asociada a la matriz  $A<sup>T</sup>$  – Id. En ambos casos, al final es necesario normalizar.

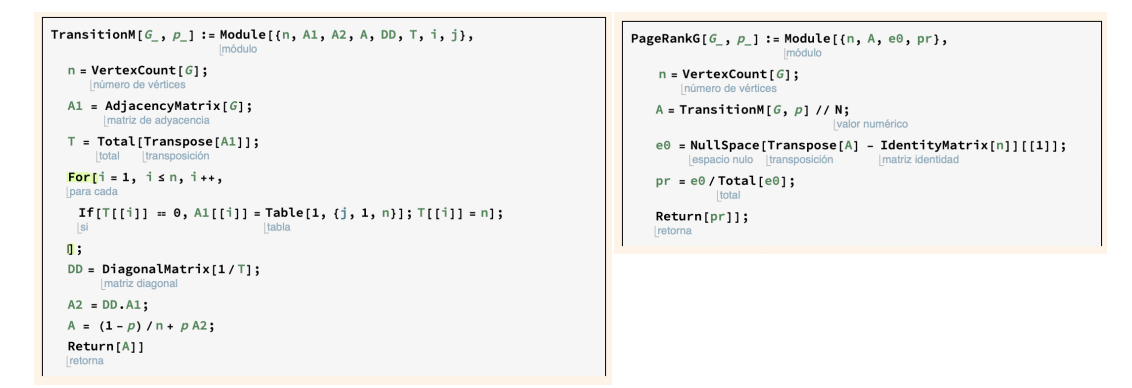

<span id="page-17-1"></span>Figura 5: Código en *Mathematica* para calcular la matriz de transición de una red y su Page Rank

## 3 CONCLUSIONES

En este trabajo hemos presentado el material desarrollado para el uso de Wolfram Mathematica en las asignaturas de Matemáticas del primer curso de las titulaciones de la Facultad de Economía y Empresa de la Universidad de Salamanca.

En esta primera etapa hemos trabajado con los alumnos del Grado en Administración y Dirección de Empresas. El material elaborado, además de servirnos de apoyo para complementar las clases, nos ha ayudado en la motivación de nuestros estudiantes, mejorando su aprendizaje y su rendimiento académico.

Recursos con Mathematica para la docencia de Álgebra y Análisis en las titulaciones de Economía y Empresa

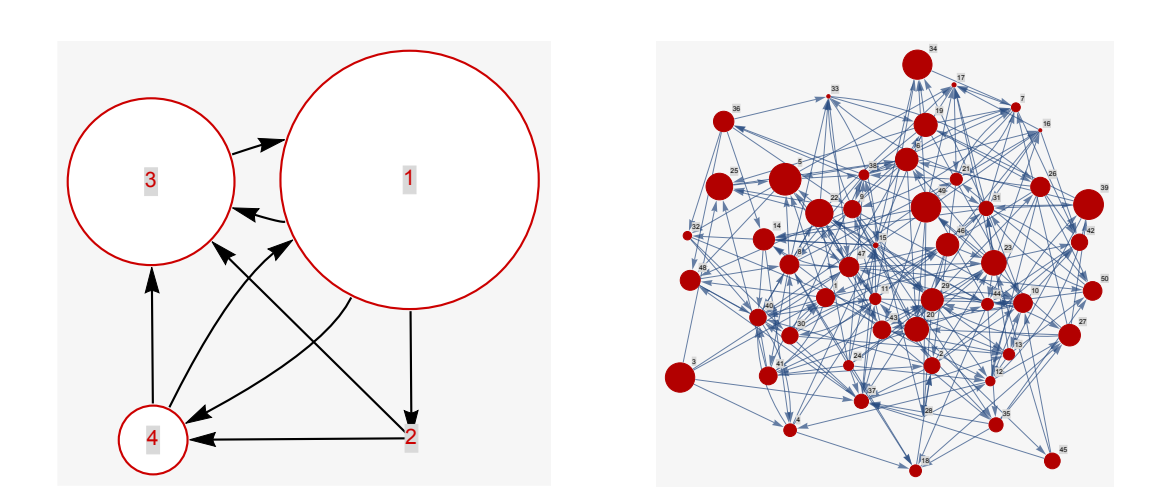

<span id="page-18-0"></span>Figura 6: Izquierda. Red de la Figura [3](#page-15-0) donde su Page Range es ilustrado gr´aficamente. Derecha. Red aleatoria de 50 nodos, y 250 aristas con su Page Range representado gráficamente

Debido al estado de alarma por el Covid-19, solo ha sido posible impartir de forma presencial el seminario de Álgebra. Los seminarios de Análisis se han desarrollado por videoconferencia en tiempo real usando Blackboard Collaborate y dejando la sesión grabada. Nuestra impresión es que los alumnos interesados han participado de forma activa en ambas modalidades.

En el futuro, en primer lugar nos gustaría incorporar este material en las demás titulaciones de la Facultad (Grado en Economía y Grado en Gestión de Pequeñas y Medianas Empresas). En segundo lugar, es nuestra intención desarrollar en esta línea un material para el resto de asignaturas que impartimos en nuestra Facultad: Decisión y Juegos, obligatoria en el Grado en Economía, y Modelos de Decisión e Informática para Optimización, ambas optativas en el mismo Grado.

## 4 REFERENCIAS BIBLIOGRÁFICAS

 Arcavi, A. (1994). "Symbol sense: Informal Sense-Making in Formal Mathematics". For the Learning of Mathematics, 14 (3), pp. 24-35.

> XXVIII Jornadas de ASEPUMA y XVI Encuentro Internacional Anales de ASEPUMA n 28: A106

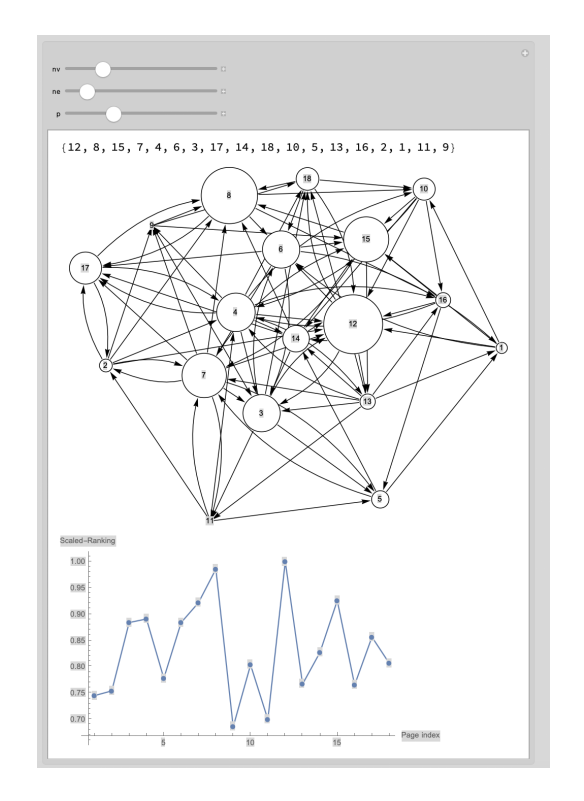

<span id="page-19-0"></span>Figura 7: Aplicación generada con la función Manipulate. Permite modificar nodos, aristas y el parámetro p. Proporciona el orden de las páginas según su Page Rank, la red, y un gráfico del valor de su Page Rank

- Artigue, M. (2002). "Learning mathematics in a CAS environment: The genesis of a reflection about instrumentation and the dialectics between technical and conceptual work". International Journal of Computers for Mathematical Learning, 7 (3), pp. 245-274.
- ARTIGUE, M. (2015). "Tecnologías de la información y de la Comunicación y Aprendizaje basado en la Investigación: ¿Qué sinergias". En Consejería de Educación de la Junta de Castilla y León. (ed.), Las nuevas metodologías en la enseñanza y el aprendizaje de las Matemáticas, Segovia, pp.17-27.
- Brin, S.; Page, L. (1998). "The anatomy of a large-scale hypertextual Web search engine". Computer Networks and ISDN Systems. 30 (1-7): 107-117.

20

[https://doi.org/10.1016/S0169-7552\(98\)00110-X](https://doi.org/10.1016/S0169-7552(98)00110-X).

- CASCÓN, J.M.: CAMPO, R.: CESTEROS, F.: GARCÍA, M.D.: GARCÍA-BERNALT, B.; MANRIQUE, M.A.; SÁNCHEZ, J.G. Y SANTOS, G. (2017a). "Elaboración de materiales didácticos virtuales para un Curso Cero de Matemáticas para las titulaciones de la Facultad de Economía y Empresa". Repositorio Gredos, USAL. <http://hdl.handle.net/10366/133328>.
- CASCÓN, J.M.: CAMPO, R.: CESTEROS, F.: GARCÍA, M.D.: GARCÍA-BERNALT, B.; MANRIQUE, M.A.; SÁNCHEZ, J.G. Y SANTOS, G. (2017b). "Nuevos materiales didácticos virtuales para un Curso Cero de Matemáticas en las titulaciones de Economía y Empresa". Anales de Asepuma, 25.
- $\bullet$  Cascón, J.M:; Cesteros, F.; García, M.D.; García-Bernalt, B.; MANRIQUE, M.A. Y SANTOS, G. (2018a). "Estudio de adecuación e idoneidad de materiales did´activos virtuales para las Titulaciones de la Facultad de Economía y Empresa". Repositorio Gredos, USAL. [http://hdl.handle.](http://hdl.handle.net/10366/138557) [net/10366/138557](http://hdl.handle.net/10366/138557).
- CASCÓN, J.M.: CESTEROS, F.: GARCÍA, M.D.: GARCÍA-BERNALT, B.; MANRIQUE, M.A. Y SANTOS, G. (2018b). "Valoración de un Curso Cero de Matemáticas para una Facultad de Economía y Empresa". Anales de Asepuma, 26.
- $\bullet$  Cascón, J.M:; Cesteros, F.; García, M.D.; García-Bernalt, B.; MANRIQUE, M.A. Y SANTOS, G. (2019a). "Introducción al lenguaje formal y las demostraciones en Matemáticas de FEyE". Repositorio Gredos, USAL. <http://hdl.handle.net/10366/139614>.
- CASCÓN, J.M.: CESTEROS, F.: GARCÍA, M.D.: GARCÍA-BERNALT, B.; MANRIQUE, M.A. Y SANTOS, G. (2019b). "El lenguaje formal de las demostraciones en Matemáticas para la Facultad de Economía y Empresa". Anales de Asepuma, 27.
- CONTRERAS, J.M. (2005). "Aplicación del programa Mathematica a las prácticas de cálculo en el primer año universitario". En Investigación en educación matemática: noveno simposio de la Sociedad Española de Investigación en Educación Matemática, Córdoba, pp.271-282.
- HODGIN, G. (1999). "Using Mathematica as a teaching tool in the undergraduate Economics curriculum". Journal of Economic Educators, vol 3:1, pp. 31-41.
- Kilicman, A.; Hassan, M.A.; Said Husain, S.K. (2010). "Teaching and learning using Mathematics software. 'The New Challenge´". Procedia-Social and Behavioral Sciences, 8, pp. 613-619.
- MALAINA, J.L.; ALBÓNICA, A. (2006). "Matemáticas con Mathematica". Sigma: revista de Matemáticas, n.º 28, pp. 61-68.
- Meyer C. D. (2010). "Matrix Analysis and Applied Linear Algebra". SIAM, New York.
- Pestano, C.; González, C.; García, Z; Gil, M.C.; Cruz, D.I.; Carrillo, M; Sosa, D(2017). "El valor del método matemático en la docencia como garantía del uso del software". Póster A118. XXV Jornadas Asepuma.
- RAVAGLIA, R. ET AL. (1998). "Succesful pedagogical applications of symbolic computatio". En Kajler, N. (ed.) Computer-Human Interaction in Symbolic computation, Springer, Viena.
- SÁENZ DE CABEZÓN, E. (2016). "Inteligencia matemática. Descubre al matemático que llevas dentro". Plataforma Editorial, Barcelona.
- SÁENZ DE CABEZÓN, E. (2019) Page Rank. El algoritmo matemático que hizo a Google dominar el mundo. <https://www.youtube.com/watch?v=b3fwA3EWCd8>.
- TENORIO VILLARÓN, A.F.; MARTÍN CARABALLO, A.M. (2015). "Explicando la optimización de funciones con el uso de software de álgebra computacional y geometría dinámica". Anales de Asepuma, 23.